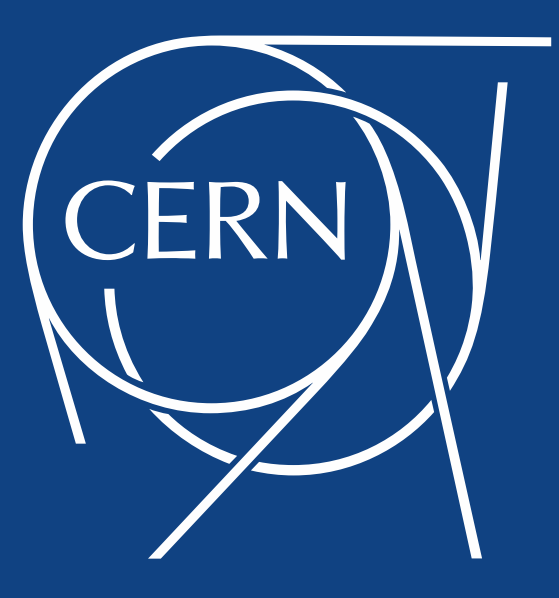

## **HTCondor Training**

Florentia Protopsalti IT-CM-IS

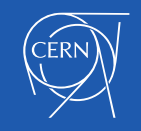

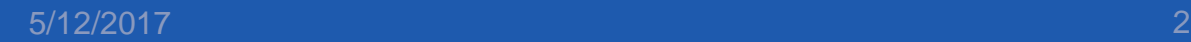

#### **Overview**

- HTCondor Batch System
- Job Submission
- Investigating Failed Jobs
- Input And Output Files
- Exercises

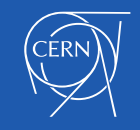

#### HTCondor Batch System

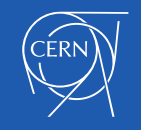

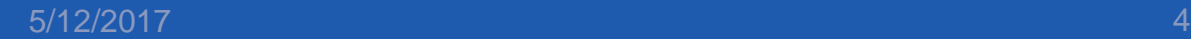

### Machine Ownership

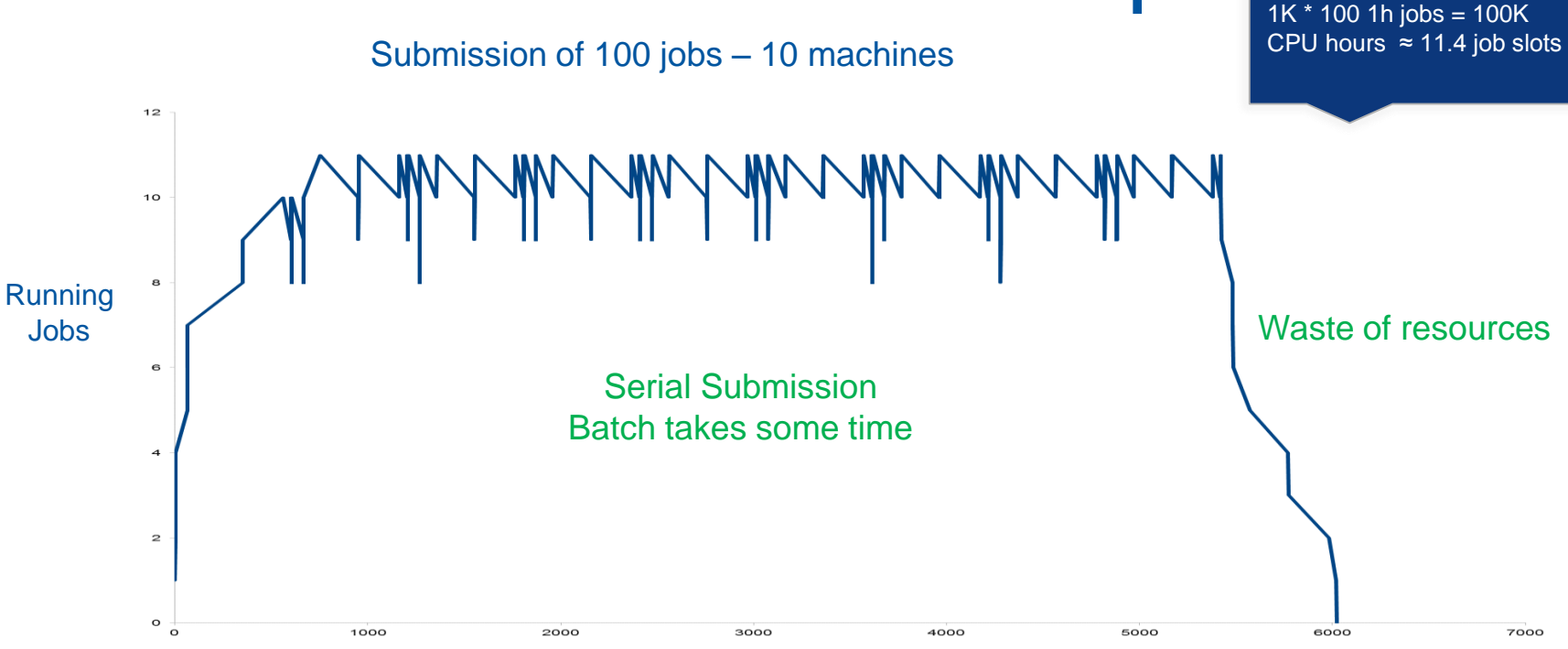

Time (sec)

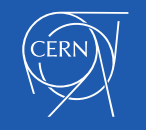

## **Timesharing**

#### Submission of 100 jobs – 100 machines

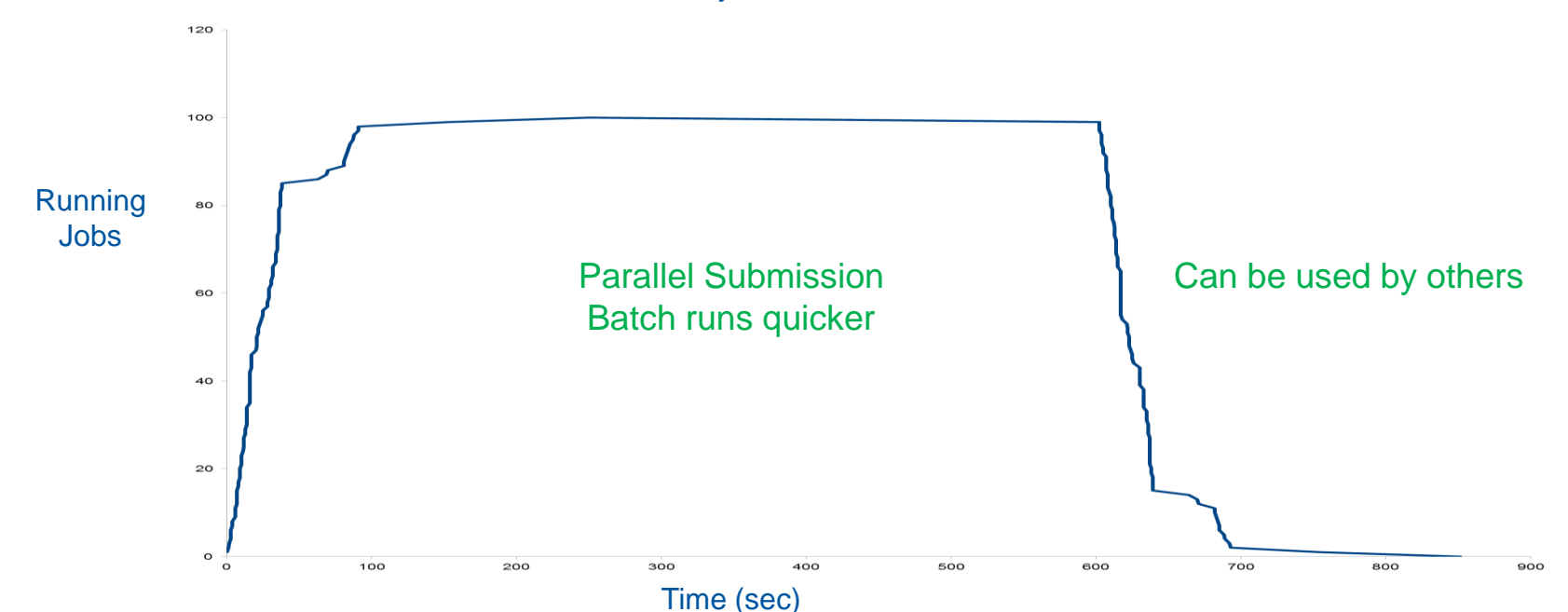

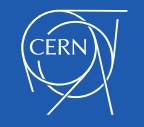

### Batch Scheduling

#### CERN Batch System

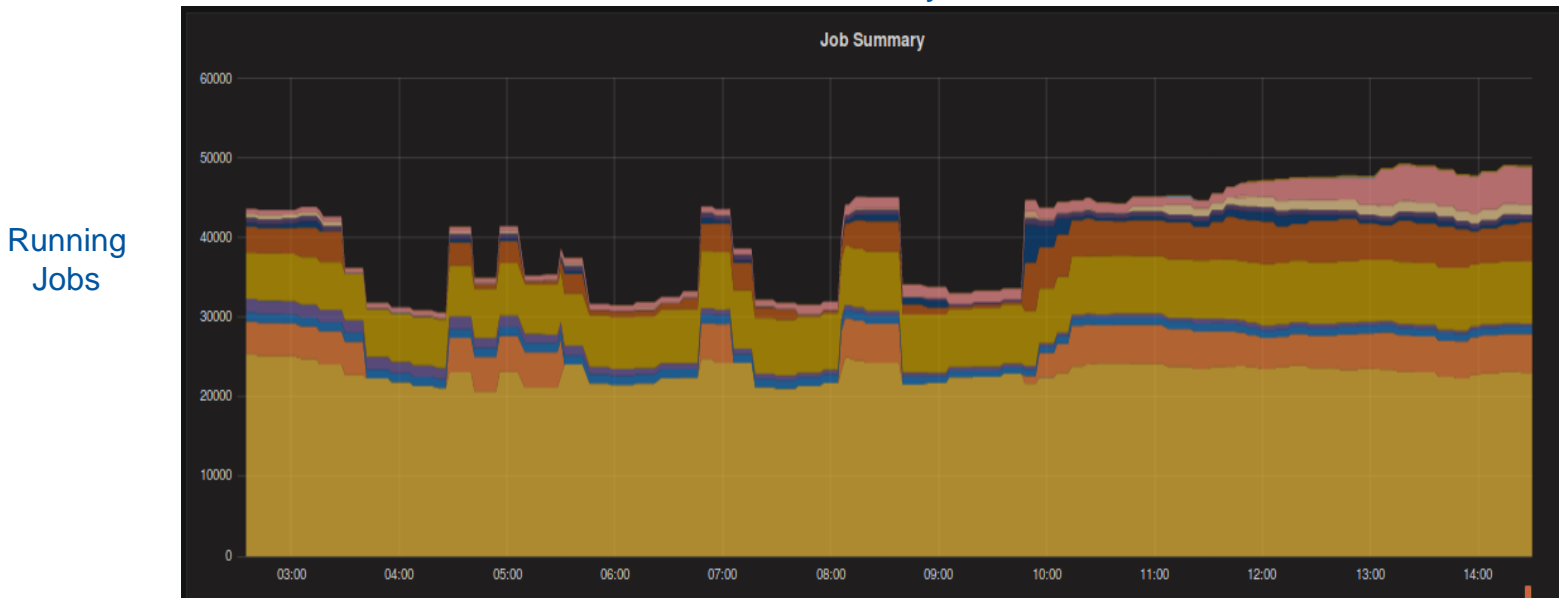

Time (hours)

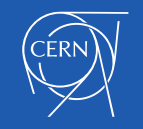

5/12/2017 7

## CERN Batch Service

- Delivers computing resources
	- To the experiments and departments for tasks e.g.
		- Physics event reconstruction
		- Data analysis
		- Simulation
- It shares the resources fairly between all users
- Current capacity approximately 120,000 cores

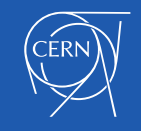

## **HTCondor**

- Open-source batch system implementation
	- **Center for High Throughput Computing** 
		- University of Wisconsin–Madison.
- It provides
	- Job queueing mechanism
	- Scheduling policy
	- Resource monitoring
	- Resource management

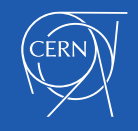

### HTCondor Workflow

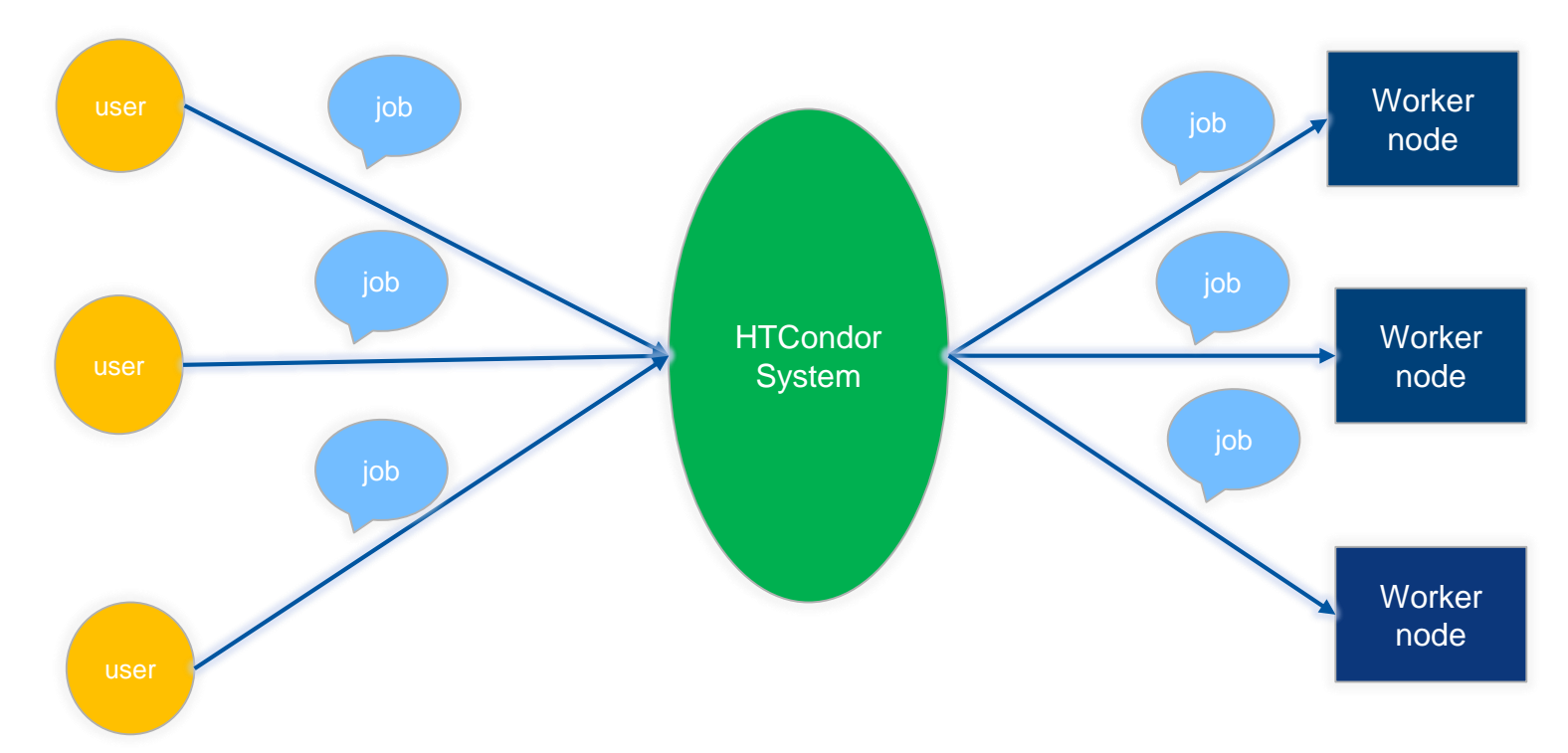

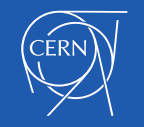

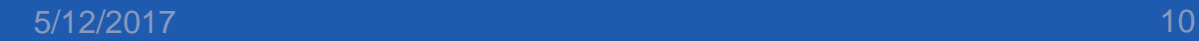

### HTCondor Service Components

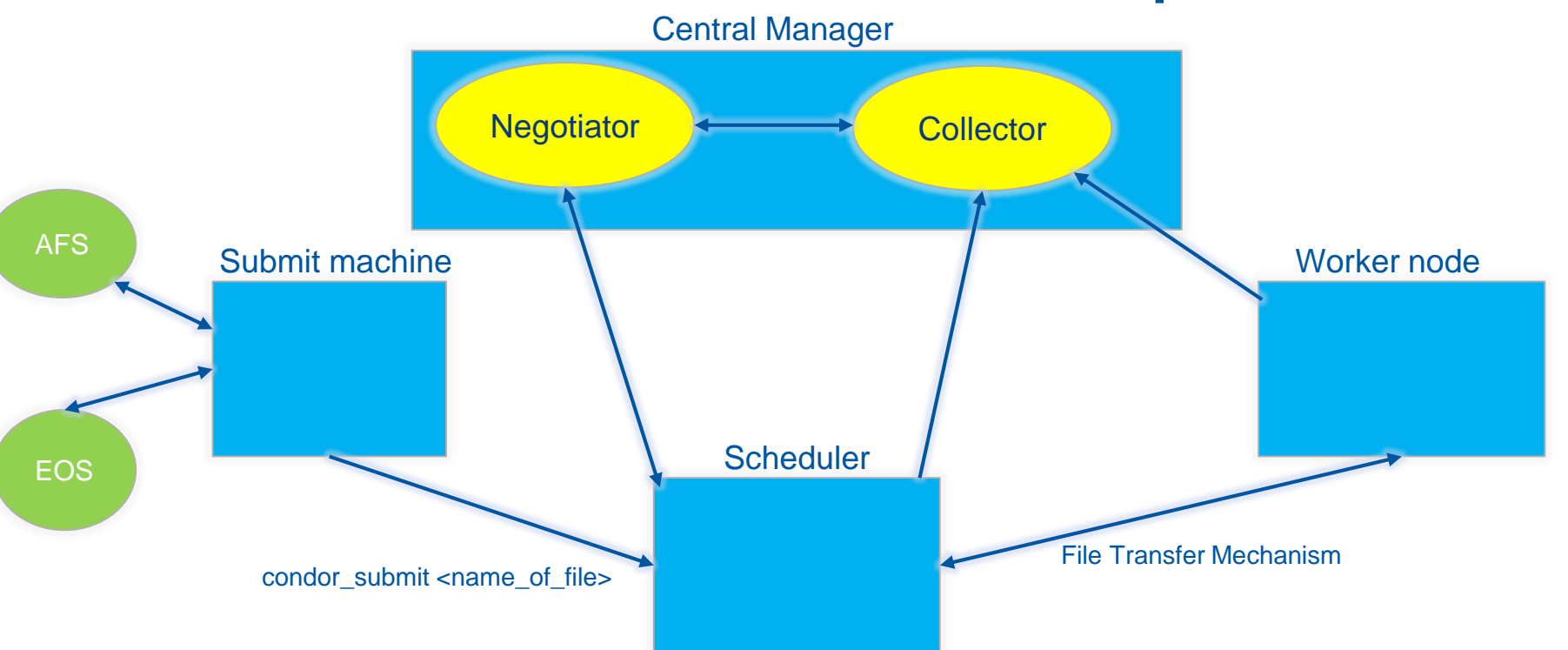

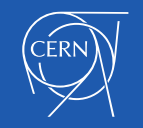

# The Central Manager

- Composed of the Collector and Negotiator daemons.
- **The Collector** 
	- Collects information on machines in the pool
	- Collects information on the jobs in the queue
	- Collecting information from all the daemons in the pool
	- It accepts queries from other daemons and user-level command (e.g. condor<sup>q</sup>)
- **The Negotiator** 
	- Negotiates between machines and machines requests (job)
	- Asks for a list with all the available machines from the collector
	- Matches jobs and machines considering the job requirements

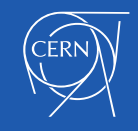

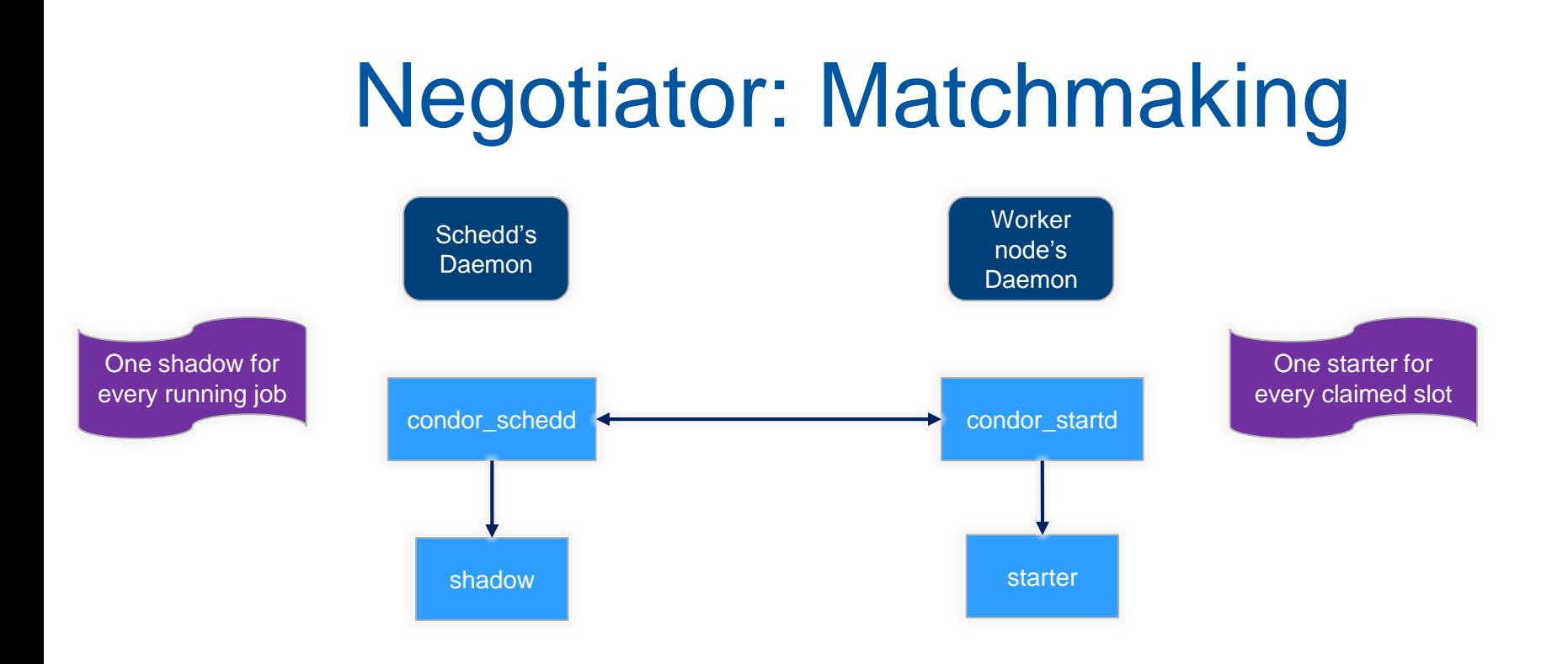

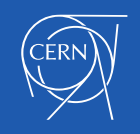

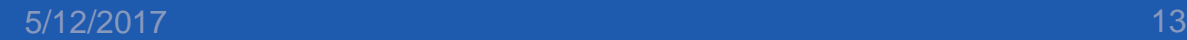

#### ClassAds

- The framework by which Condor matches jobs with machines
	- They are analogous to the classified advertising section of the newspaper
		- users submitting jobs are *buyers* of compute resources
		- machine owners are *sellers*.
- Used for
	- Describing and advertising
		- Jobs
		- **Machines**
- Matching jobs to machines
- Statistical purposes
- Debugging purposes

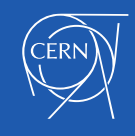

### Example ClassAds

**Job ClassAd** AccountingGroup = "name of accounting group"  $ClusterId = 9$ Cmd = "/afs/cern.ch/…/welcome.sh" CompletionDate = 0 CondorPlatform = "\$CondorPlatform: x86\_64\_RedHat7 \$" CondorVersion = "\$CondorVersion: 8.5.8 Dec 13 2016 BuildID: 390781 \$" DiskUsage = 1 EnteredCurrentStatus = 1493728837  $Err = "error/welcome 9.0.$ err" ExitBySignal = false Exit $Status = 0$ FileSystemDomain = "cern.ch" GlobalJobId = "bigbird06.cern.ch#9.0#1493728837" Hostgroup = "\$\$(HostGroup:bi/condor/gridworker/share)"  $JobPrio = 0$  $J$ ob $Status = 1$  $J$ obl $J$ niverse = 5 NumJobCompletions = 0  $Num.JobStats = 0$  $NumRestarts = 0$ **Machine ClassAd** COLLECTOR\_HOST\_STRING = "\*.cern.ch, \*.cern.ch" CondorLoadAvg = 0.0 CondorPlatform = "\$CondorPlatform: x86\_64\_RedHat6 \$" CondorVersion = "\$CondorVersion: 8.5.8 Dec 13 2016 BuildID: 390781 \$"  $Cpus = 8$ FileSystemDomain = "cern.ch" JobStarts = 156 Machine = "b658ea5902.cern.ch" Memory = 22500  $RecentJobStats = 0$ SlotType = "Partitionable"  $SlotTypeID = 1$  $S$ lotWeight = Cpus Start = ( StartJobs =?= true ) && ( RecentJobStarts < 5 ) && ( SendCredential =?= true ) StartJobs = true TotalMemory = 22500 TotalSlotCpus = 8 TotalSlotDisk = 223032980.0 TotalSlotMemory = 22500  $TotalS$ lots = 1

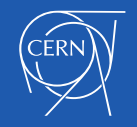

## Job Startup

- 1. Machines periodically send their ClassAds to the Collector
- 2. The user submits their job to the Schedd
- 3. The Schedd informs the Collector about the job
- 4. The Negotiator queries the Collector about waiting jobs and available machines
- 5. The Negotiator queries the Schedd about the job for the requirements
- 6. The Negotiator matches the job with a machine
- 7. The Schedd contacts the machine and each other

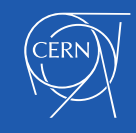

#### Job Submission

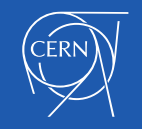

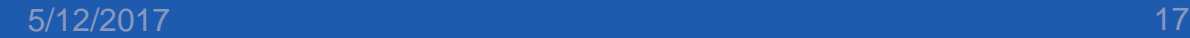

## Submit File

- Provides commands on how to execute the job
	- Contains basic information about
		- The executable
		- The arguments
		- Paths for the input and output files
		- The number of the jobs in the queue
		- The names of the jobs in the queue

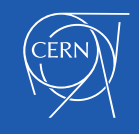

## Condor Output And Logs

- These files are defined in the submit file
	- **Output** 
		- The STDOUT of the command or script
	- Error
		- The STDERR of the command or script
	- Log
		- Information about job's execution
			- execution host
			- the number of times this job has been submitted
			- the exit value, etc
- Can use relative or absolute paths for all of them
- HTCondor will search for this directory
	- So it should be already created

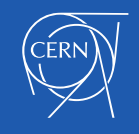

## **Requirements**

- In the submit file job requirements can be set about
	- Operating System
	- Number of CPUs
	- Memory
	- Specific machines
- Also provide ClassAdd attributes for this job
	- Defined by using "+Name\_Of\_Variable"
		- E.g +JobFlavour = espresso
- The job is submitted by executing:

#### **condor submit <name of submit file>**

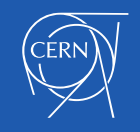

# Progress of job submission

• To follow the progress of the job, execute:

**condor\_wait path\_to\_log-file [job ID]**

- This watches the job event log file
	- Created with the log command within a submit description file
- Returns when one or more jobs from the log have completed or aborted
- It will wait forever for jobs to finish unless a shorter wait time is specified

#### **condor\_wait [-wait seconds] log-file [job ID]**

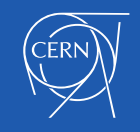

# Inspecting Queues

- The condor\_q command queries the collector
	- For information about the jobs in the queue
- Arguments can be used to filter the jobs of interest
- Possible filters
	- cluster.process
		- Matches jobs in the same cluster.process that are still in the queue
	- owner
		- Matches jobs that are in the queue and they belong to this owner
	- -constraint expression
		- Matches jobs that satisfy this ClassAd expression

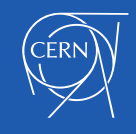

#### Example

-- Schedd: bigbird06.cern.ch : <128.142.194.67:9618?... @ 05/02/17 10:04:46

OWNER BATCH\_NAME SUBMITTED **DONE RUN IDLE** TOTAL JOB\_IDS fprotops CMD: welcome.sh  $5/2$  10:04  $-$  1 8.0

1 jobs; 0 **completed**, 0 **removed**, 1 **idle**, 0 **running**, 0 **held**, 0 **suspended**

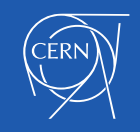

But which are the possible status of the jobs?

### Job States

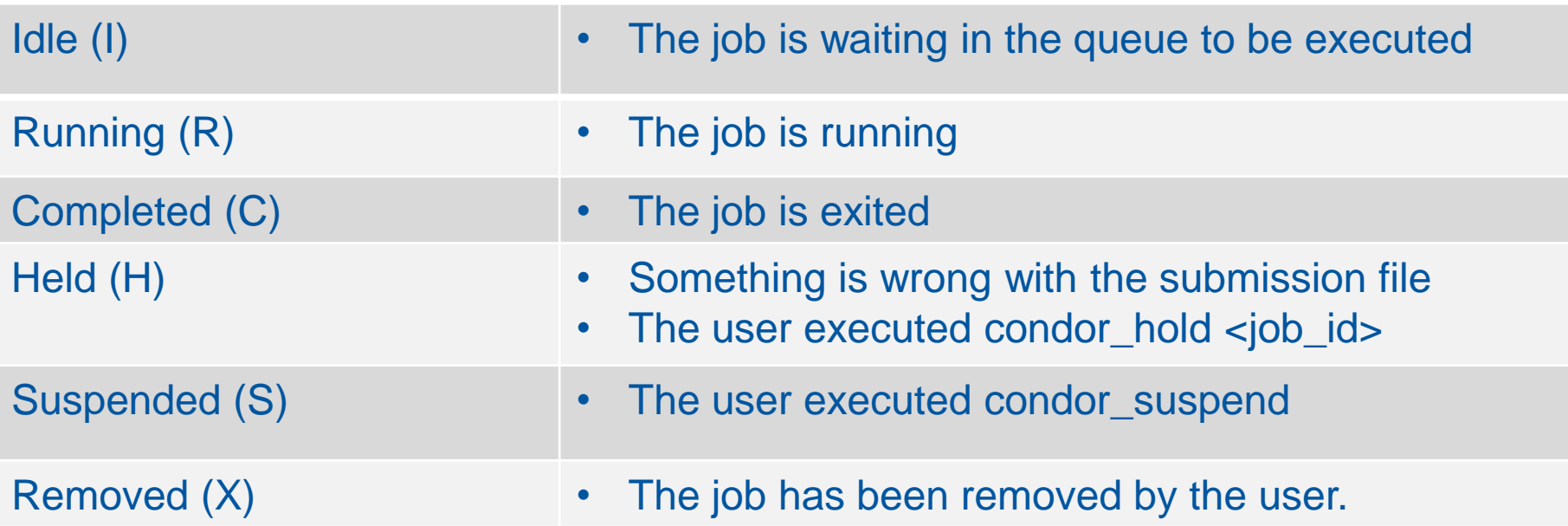

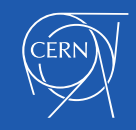

## Investigating Failed Jobs

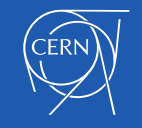

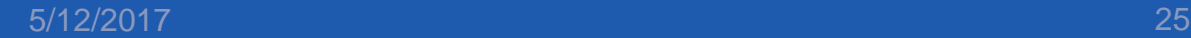

# Diagnostics With condor\_q

- condor\_q displays the current jobs in the queue
- To see the ClassAd of a specific Job Id, execute:

#### **condor\_q –l <JobId>**

• A very useful option for debugging when a jo stays in idle state is:

**condor\_q –better <Job Id>**

#### or

#### **condor\_q –analyze <Job Id>**

- Both display the reason why a job is not running
- They perform an analysis with constraints, owner's preferences about the machines, etc.
- It *sometimes* provides also suggestions about the solution of the problem
- For a more detailed analysis of complex requirements and the job ClassAd attributes, execute:

**condor\_q –better-analyze <Job Id>**

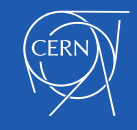

# Investigating Jobs

- The reasons for Held jobs can be found with: **condor\_q –hold <JobId>**
- In the case where a machine is not accepting the job, execute: **condor\_q -better –reverse <name of machine> <JobId>**
- After the completion of the job condor\_history can be used
	- It displays the information of the complete jobs from the history files
- To display the ClassAd of a specific completed Job, execute: **condor\_history –l <JobId>**

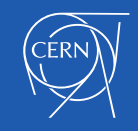

# Diagnostics With condor\_status

- condor\_status queries the Collector asking for information about the machine
- Specifying the machine name as an argument
	- Display the slots, their state and their activity

Name OpSys Arch State Activity LoadAv Mem ActvtyTime slot1@b6c70d5f39.cern.ch LINUX X86\_64 Owner Idle 0.500 10500 0+00:02:47 slot1\_1@b6c70d5f39.cern.ch LINUX X86\_64 Claimed Busy 0.000 2000 0+00:18:55

• To display the ClassAd of a specific machine, execute:

#### **condor\_status –l <name of the machine>**

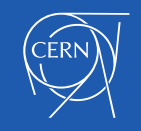

## Input and Output Files

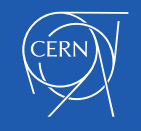

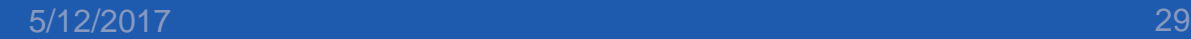

## Input Files

- Only the executable is transferred
- To use other files the File Transfer Mechanism is required
- Input files are defined in the submit file by adding:

#### **transfer\_input\_files= path**

- The path can be absolute or relative
- Multiple files can be specified using comma separation

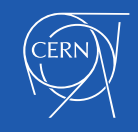

## Output Files

- Files created or modified during job execution will be transferred back
- The number of output files transferred can be filtered adding in the submit file:

#### **transfer\_output\_files= "name\_of\_file"**

- This will search for the file in the scratch directory of the executing machine
- Multiple files can be specified using comma separation
- Note that this command is not related to the error, output and log files

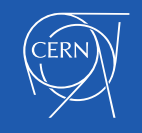

## Spooling Files

• Another way to filter the number of output files is by using the spool option

#### **condor\_submit –spool <name of submit file>**

- The files are stored in the schedd's spool directory after the completion of the job.
- To transfer all or some of them back to the submit, execute:

#### **condor transfer data <name of User>**  $||$  **<JobId>**

• This acts upon all files including the error, log and output files

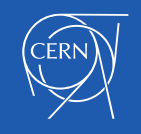

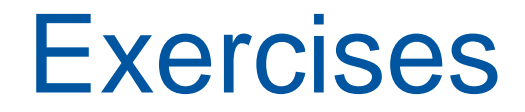

- These will help you to understand HTCondor
- And how we can use it correctly

#### [Let's play with HTCondor!!](http://batchdocs.web.cern.ch/batchdocs/tutorial/introduction.html) [http://cern.ch/htcondor](http://batchdocs.web.cern.ch/batchdocs/tutorial/introduction.html)

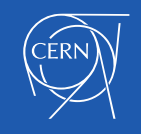

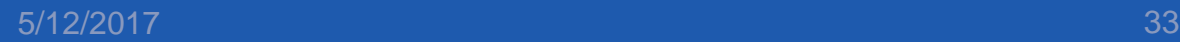